# **Medications - Nurse and Midwife Initiated Orders**

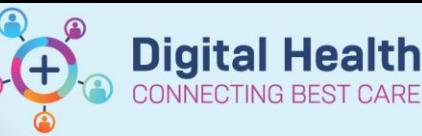

**Digital Health Quick Reference Guide** 

#### **This Quick Reference Guide will explain how to:**

Place an order for Nurse and Midwife initiated medications

### **Definitions:**

**MAR** – Medication Administration Record

## **Medications - Nurse and Midwife Initiated Orders**

- 1. Go to **Orders** and click **+Add**
- 2. The **Orders window** display with the **Nurse/Midwife Initiated Medications** folder first on the left column

#### + Add | @ Document Medication by Hx | Reconciliation \*

**Orders** Medication List

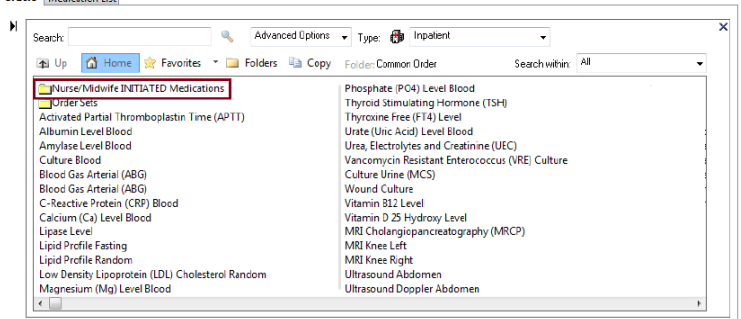

3. **Click once** on the folder to open. A list of medications a nurse/midwife can order will display.

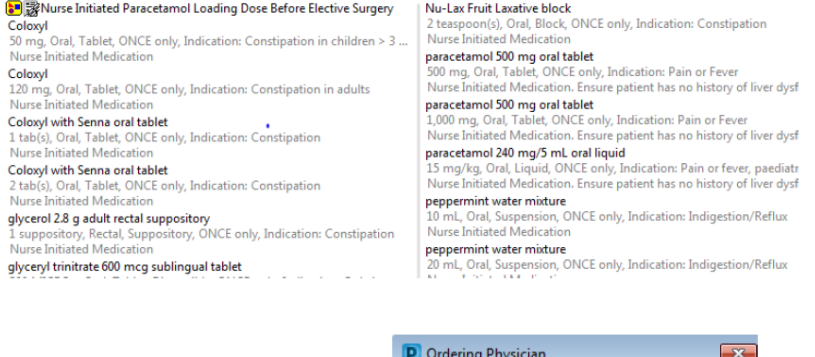

4. Select desired medication to be prescribed Eg: Coloxyl 120mg Oral. An **Ordering Physician Window** will display. **Add name of Consultant**  (see Banner Bar) and select **Protocol w/No Co-sign** and click **OK.**

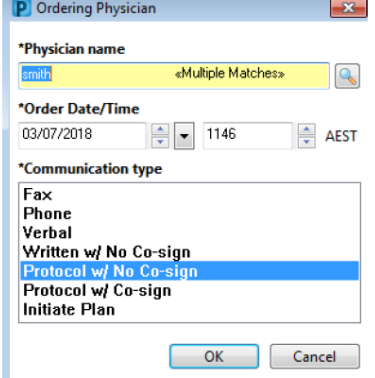

Western Health

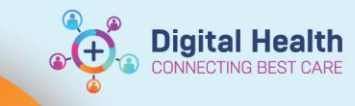

**Important – The Clinical System cannot distinguish between Nurse Initiated Orders and all other medication orders.**

5. **Review** the order and click **Sign**

 $\bullet$ 

**Medications** docusate (Coloxyl) Order 3/07/2018 12:11

120 mg, Oral, Tablet, ONCE only, Nurse Initiated Medication

6. **Refresh** and check Medication Administration Record (**MAR)**

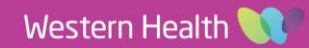